# **Manuel Mise en route rapide**

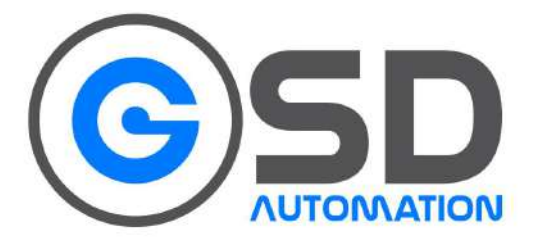

# **Variateur de Fréquence Série VFD MS300**

# DELTA ELECTRONICS **CA NELTA**

 $Q$ +33 1 86 96 92 59

 $+33698221208$ 

www.gsd-automatisme.com info@gsd-automatisme.com

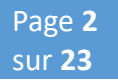

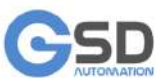

**0+33186969259** 

 $+33698221208$ 

www.gsd-automatisme.com

info@gsd-automatisme.com

# **Contenu:**

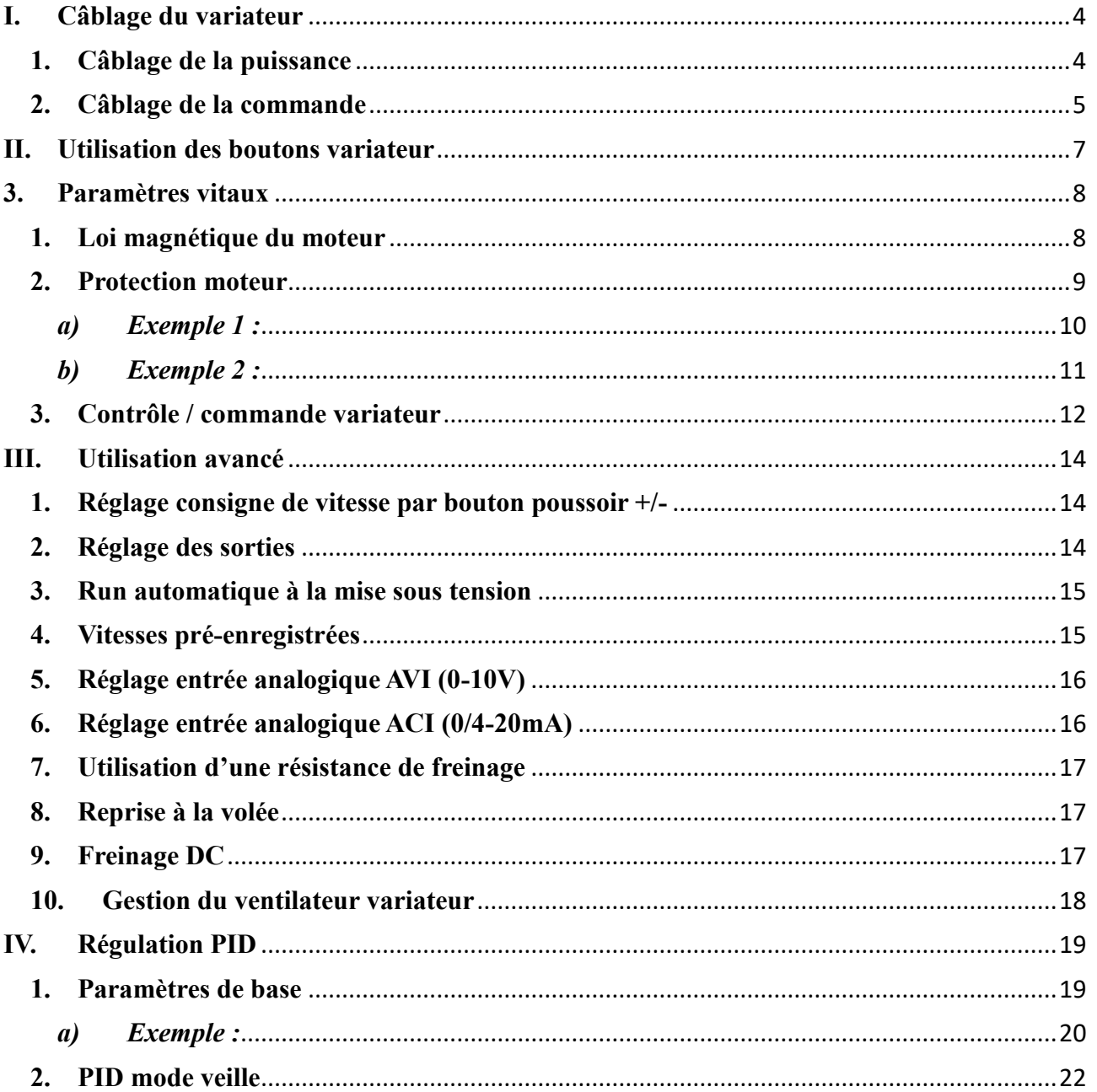

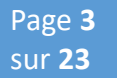

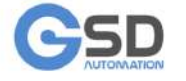

**Q+33 1 86 96 92 59** 

 $+33698221208$ 

www.gsd-automatisme.com

info@gsd-automatisme.com

Ce document a été réalisé dans le but de fournir une aide, avec les paramètres principaux pour pouvoir démarrer un variateur MS300 en sécurité.

Si vous souhaitez avoir des informations supplémentaires concernant les paramètres, veuillez-vous référer à la documentation technique générale.

En aucun cas, ce document implique la responsabilité de la société Movitecnic ou des personnes y travaillant.

Au moindre doute, il est préférable de nous contacter.

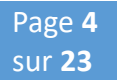

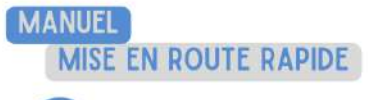

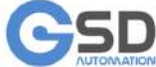

Q+33 186 96 92 59

● +33 6 98 22 12 08

www.gsd-automatisme.com

info@gsd-automatisme.con

# <span id="page-3-0"></span>**I. Câblage du variateur**

# **NE PAS RETIRER LE PONT METALIQUE QUI SE SITUE ENTRE « DC+/+1 » ET « +2/B1 »**

# <span id="page-3-1"></span>**1. Câblage de la puissance**

- Variateur Monophasé : Borne R/L1 et S/L2 (Pas de polarité)
- Variateur Triphasé : Borne R/L1, S/L2 et T/L3.
- Le Moteur : U/T1, V/T2 et W/T3
- DC- et DC+/+1 : Tension du bus continu :
	- o Variateur  $230V = 380V$ dc
	- $\text{o}$  Variateur 400V = 560V dc
- +2/B1 et B2 : Unité de freinage, câblage d'une résistance pour freinage rapide. (La résistance doit être dimensionnée, se rapprocher de Movitecnic)

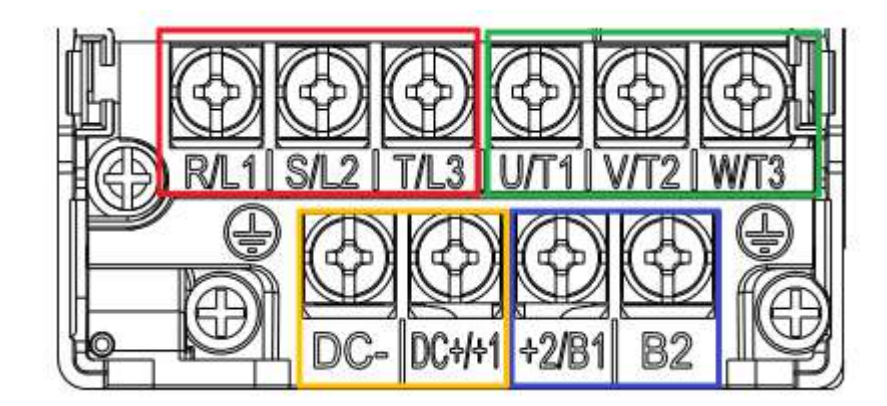

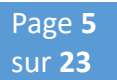

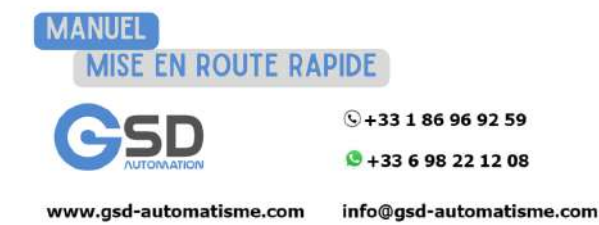

# <span id="page-4-0"></span>**2. Câblage de la commande**

Disposition des différentes bornes sur la carte de commande :

- Les switchs encadrés ont les fonctions suivantes :
	- o ACI : Configuration de l'entrée analogique en Courant ou Tension
	- o AFM : Configuration de la sortie analogique en Tension ou Courant
	- o NPN/PNP : Logique des entrées « Mix »
		- NPN : Logique 0V
		- PNP : Logique 24V

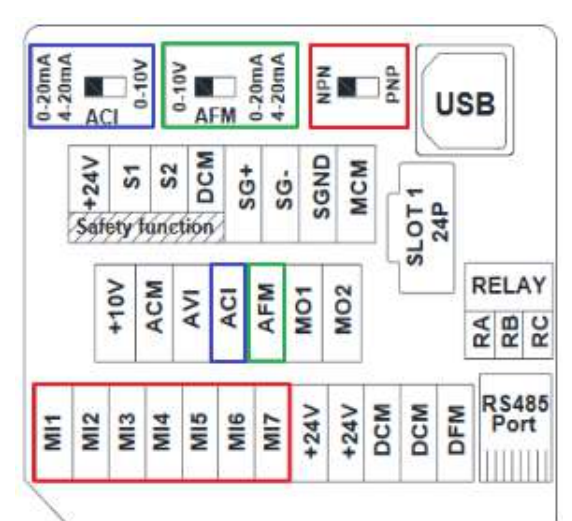

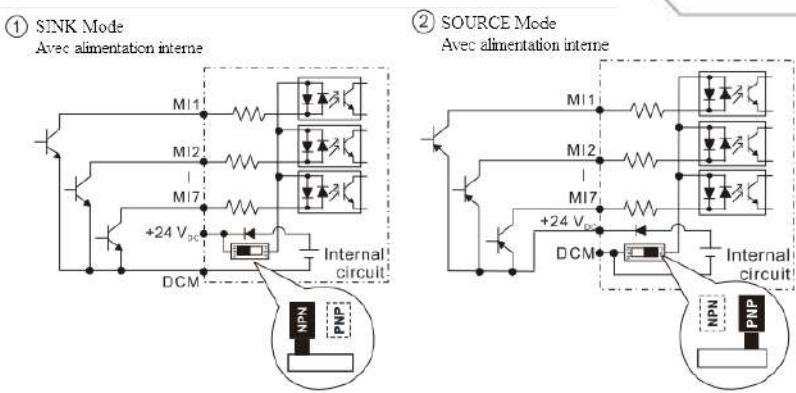

3 SINK Mode (4) SOURCE Mode Avec alimentation externe Avec alimentation externe ▼あん  $M11$  $M11$  $M12$  $M12$ T.  $M17$ ▼本ろ  $M17$  $+24V$ +24 $V_{\alpha}$  $\overline{\mathbf{r}}$ Internal PCM  $\sqrt{1 - \frac{1}{2}}$ Internal: **DCM** circuit circuit; Ŕ Alimentation İ Alimentation exteme 흋 New externe

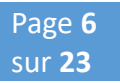

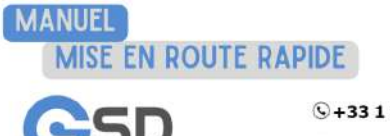

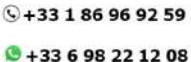

www.gsd-automatisme.com

info@gsd-automatisme.com

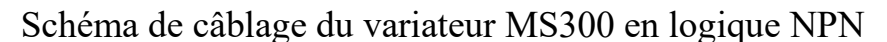

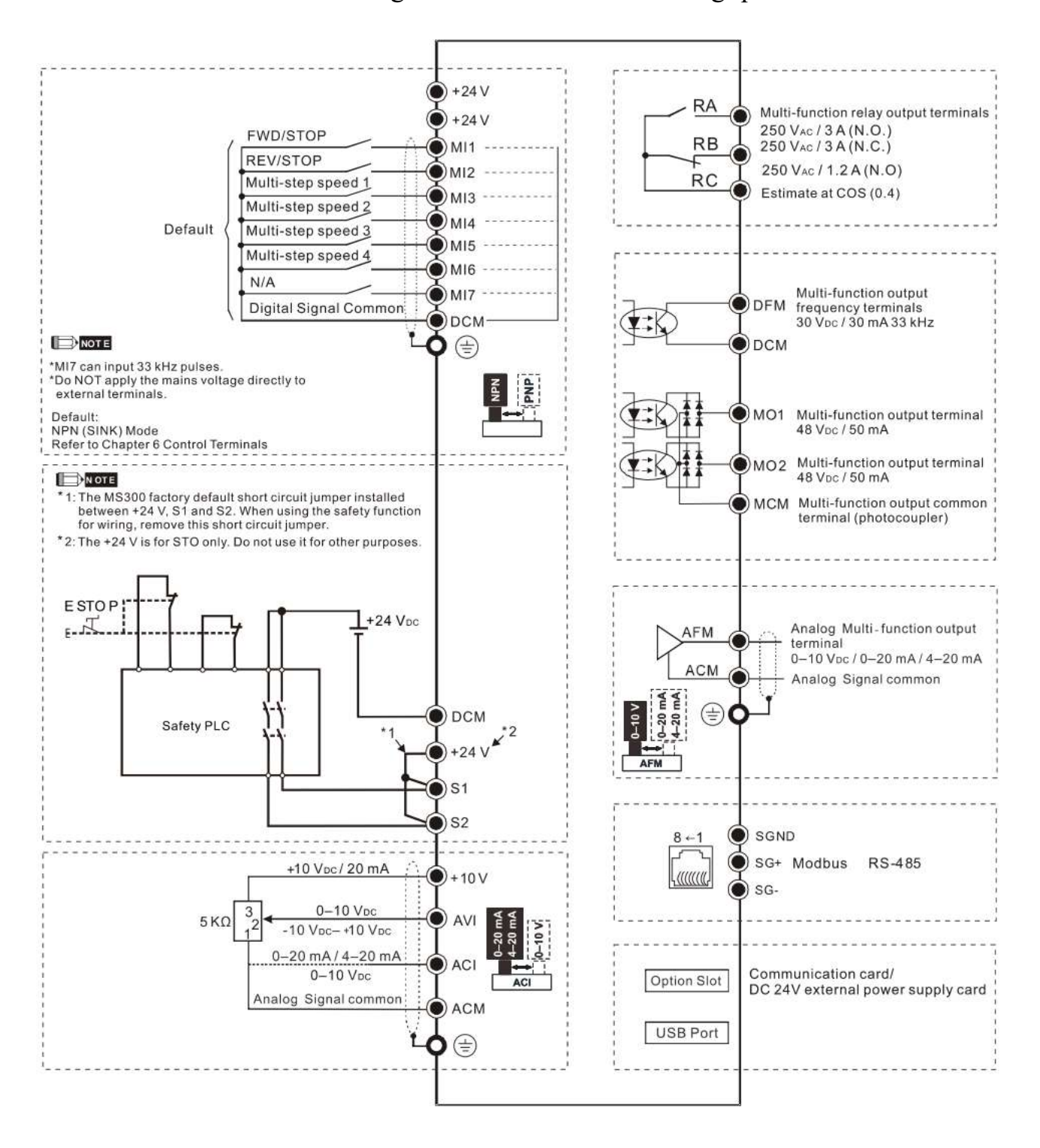

![](_page_6_Picture_0.jpeg)

![](_page_6_Picture_1.jpeg)

![](_page_6_Picture_2.jpeg)

**9+33186969259**  $+33698221208$ 

www.gsd-automatisme.com

info@asd-automatisme.com

# <span id="page-6-0"></span>**II. Utilisation des boutons variateur**

**"Enter" :** permet d'afficher l'intégralité des fonctionnalités**,** permet d'avancer d'un niveau pour entrer un paramètre jusqu'à validation **"Mode":** permet de reculer d'un niveau. **"Fleche haut, bas":** pour augmenter ou diminuer un chiffre

*Exemple : Je veux changer le paramètre P05.02.*

J'appuie sur **Enter** une fois, j'ai P00 J'appuie 5 fois sur la **flèche du haut**, j'ai P05 J'appuie sur **Enter**, j'ai P05.00 J'appuie sur la **flèche du haut** 2 fois, j'ai P05.02 J'appuie sur **Enter**, je change la valeur avec les **flèches haut, bas,** Je valide avec **Enter** (J'annule avec **ESC**)

L'appui sur **Mode**, vous permet de voir :

**F :** Fréquence de consigne

- **H :** Fréquence actuelle en sortie du variateur
- **A :** Courant consommé par le moteur

![](_page_7_Picture_0.jpeg)

![](_page_7_Picture_1.jpeg)

![](_page_7_Picture_2.jpeg)

**9+33186969259** 

 $+33698221208$ 

www.gsd-automatisme.com

info@gsd-automatisme.com

# <span id="page-7-0"></span>**3. Paramètres vitaux**

# <span id="page-7-1"></span>**1. Loi magnétique du moteur**

![](_page_7_Picture_171.jpeg)

#### **Attention si votre moteur est une électro broche ou un moteur vectoriel, régler les paramètres ci-dessous au minimum dans l'ordre suivant (01.08 à 01.03) :**

![](_page_7_Picture_172.jpeg)

![](_page_7_Figure_12.jpeg)

![](_page_8_Picture_0.jpeg)

![](_page_8_Picture_2.jpeg)

**9+33 1 86 96 92 59** 

 $+33698221208$ 

www.gsd-automatisme.com

info@gsd-automatisme.com

<span id="page-8-0"></span>![](_page_8_Picture_190.jpeg)

![](_page_8_Picture_191.jpeg)

*Note : On peut connaître le courant nominal variateur en lisant la plaque signalétique, Où en regardant la valeur dans le paramètre P00.01*

![](_page_9_Picture_0.jpeg)

![](_page_9_Picture_2.jpeg)

 $\sqrt{+33186969259}$ 

 $+33698221208$ 

www.gsd-automatisme.com

info@gsd-automatisme.com

<span id="page-9-0"></span>*a) Exemple 1 :*

![](_page_9_Picture_8.jpeg)

Tension : 230/400V Fréquence : 50Hz Intensité : 4,8/2,8A Puissance : 0,6kW Vitesse : 1500Tr/min Pole : 4

![](_page_9_Picture_231.jpeg)

![](_page_9_Picture_232.jpeg)

Le variateur est un MS300, triphasé 400V, 1.5kW, avec une intensité de sortie de **4.2A**.

Le paramétrage variateur sera donc le suivant :

- P01.00 : 50Hz
- P01.01 : 50Hz
- P01.02 : 400V
- P05.01 : 2,8A
- P05.02 : 0,6kW
- P05.04 : 1500Tr/min
- $P05.03:4$
- P05.05 :  $2,8 \times 0,4 = 1,12A$
- P06.06:4
- P06.07 :  $(2,8/4,2) \times 100 = 67\%$
- P06.08 : 3,0s

![](_page_10_Picture_0.jpeg)

![](_page_10_Picture_2.jpeg)

**9+33186969259** 

● +33 6 98 22 12 08

www.qsd-automatisme.com

info@gsd-automatisme.com

<span id="page-10-0"></span>*b) Exemple 2 :*

![](_page_10_Picture_221.jpeg)

Tension : 350V Fréquence nominale : 400Hz Fréquence Max : 600Hz Intensité : 23A Puissance : 10kW Vitesse : 18000Tr/min Pole : 4

Variateur triphasé 400V Le MS300 est toujours en mode « Heavy Duty » par défaut

![](_page_10_Picture_222.jpeg)

Le variateur est un MS300, triphasé 400V, 11kW, avec une intensité de sortie de **25A**.

Le paramétrage variateur sera donc le suivant :

- P01.00 : 600Hz
- P01.01 : 400Hz
- P01.02 : 350V
- P01.03 à P01.08 : 0 (car le moteur est une électrobroche)
- P05.01 : 23A
- P05.02 : 11kW
- P05.04 : 18000Tr/min
- P05.03 : 4
- P05.05 : 23 x 0,4 = 9,2A
- P06.06 : 4
- P06.07 :  $(23 / 25) \times 100 = 92\%$
- P06.08 : 3,0s

![](_page_11_Picture_0.jpeg)

![](_page_11_Picture_1.jpeg)

### <span id="page-11-0"></span>**3. Contrôle / commande variateur**

Il existe deux modes de commande :

Le mode « Auto » et le mode « Hand » qui sont sélectionnables à partir des entrées ou bien avec la pocket KPC-CC1.

![](_page_11_Picture_245.jpeg)

![](_page_12_Picture_2.jpeg)

**9+33186969259** 

 $+33698221208$ 

www.gsd-automatisme.com

info@gsd-automatisme.com

![](_page_12_Picture_98.jpeg)

![](_page_12_Figure_8.jpeg)

A ce stade le moteur peut tourner en toute sécurité en lui donnant l'ordre de marche et sa consigne de vitesse.

![](_page_13_Picture_0.jpeg)

<span id="page-13-0"></span>![](_page_13_Picture_1.jpeg)

![](_page_13_Picture_3.jpeg)

**9+33186969259** 

 $+33698221208$ 

www.gsd-automatisme.com

info@gsd-automatisme.com

# <span id="page-13-1"></span>**1. Réglage consigne de vitesse par bouton poussoir +/-**

#### **Cette fonction nécessite un programme supplémentaire si vous souhaitez régler une fréquence minimum. Merci de vous rapprocher de votre commercial pour plus d'informations.**

![](_page_13_Picture_165.jpeg)

# <span id="page-13-2"></span>**2. Réglage des sorties**

![](_page_13_Picture_166.jpeg)

![](_page_14_Picture_0.jpeg)

![](_page_14_Picture_2.jpeg)

**0+33186969259** 

**0+33698221208** 

www.qsd-automatisme.com

info@gsd-automatisme.com

#### <span id="page-14-0"></span>**3. Run automatique à la mise sous tension**

![](_page_14_Picture_213.jpeg)

#### <span id="page-14-1"></span>**4. Vitesses pré-enregistrées**

![](_page_14_Picture_214.jpeg)

De base MI3 à MI6 → Les 4 entrées permettent, via un codage binaire de sélectionner différentes fréquences. Il n'est pas nécessaire d'utiliser les 4 entrées pour que ce mode fonctionne.

#### *Exemple :*

MI3 : 1st speed MI4 : 2nd speed MI5 : 3rd speed MI6 : 4th speed

Si les entrées : MI3 et MI5 = ON :

- Dans le tableau ci-dessous je cherche l'état de mes entrées.
- MI3, MI5 = **ON** et MI4, MI6 = **OFF** cela correspond à la colonne **N°5** et au paramètre : **P04.04**

![](_page_14_Figure_17.jpeg)

![](_page_15_Picture_0.jpeg)

![](_page_15_Picture_243.jpeg)

![](_page_15_Picture_2.jpeg)

**CANTINE** 

 $9 + 33186969259$ 

 $+33698221208$ 

www.gsd-automatisme.com

info@gsd-automatisme.com

# <span id="page-15-0"></span>**5. Réglage entrée analogique AVI (0-10V)**

\*\*\* Existe également pour le ±10V, voir doc générale. \*\*\*

![](_page_15_Picture_244.jpeg)

# <span id="page-15-1"></span>**6. Réglage entrée analogique ACI (0/4-20mA)**

![](_page_15_Picture_245.jpeg)

![](_page_15_Figure_12.jpeg)

![](_page_16_Picture_0.jpeg)

![](_page_16_Picture_1.jpeg)

![](_page_16_Picture_2.jpeg)

**0+33 1 86 96 92 59**  $+33698221208$ 

www.gsd-automatisme.com

info@gsd-automatisme.com

# <span id="page-16-0"></span>**7. Utilisation d'une résistance de freinage**

![](_page_16_Picture_209.jpeg)

#### **Attention, en aucun cas brancher une résistance de freinage sur les bornes + et - !**

La résistance se branche entre les bornes B1 et B2. Voir **[Câblage de la puissance](#page-3-1)**

# <span id="page-16-1"></span>**8. Reprise à la volée**

![](_page_16_Picture_210.jpeg)

### <span id="page-16-2"></span>**9. Freinage DC**

![](_page_16_Picture_211.jpeg)

*Note : Le freinage DC s'utilise en fin de freinage à basse fréquence (15 Hz maxi dans P08.03) pour bloquer la fin du mouvement de l'arbre moteur.* 

![](_page_16_Figure_15.jpeg)

![](_page_17_Picture_0.jpeg)

![](_page_17_Picture_1.jpeg)

![](_page_17_Picture_2.jpeg)

**Q+33 1 86 96 92 59**  $+33698221208$ 

www.gsd-automatisme.com

info@gsd-automatisme.com

# <span id="page-17-0"></span>**10. Gestion du ventilateur variateur**

![](_page_17_Picture_61.jpeg)

![](_page_18_Picture_0.jpeg)

# <span id="page-18-0"></span>**IV. Régulation PID**

<span id="page-18-1"></span>**1. Paramètres de base**

![](_page_18_Picture_218.jpeg)

**MANUEL** 

**MISE EN ROUTE RAPIDE** 

www.gsd-automatisme.com

**9+33186969259**  $+33698221208$ 

info@gsd-automatisme.com

*a) Exemple :*

#### **MANUEL MISE EN ROUTE RAPIDE**

![](_page_19_Picture_2.jpeg)

 $Q$ +33 1 86 96 92 59

 $+33698221208$ 

www.gsd-automatisme.com

info@gsd-automatisme.com

<span id="page-19-0"></span>![](_page_19_Figure_8.jpeg)

Le réglage d'un PID ce fait dans un premier temps en réglant le **Gain Proportionel (P).**

![](_page_19_Figure_10.jpeg)

Le réglage du **Gain Intégral (I)** se fait de manière progressive, de 0.2 en 0.2. Le **Gain Intégral (I)** ne doit pas dépasser le **Gain Proportionel (P)**

Le réglage du **Gain Dérivé (D)** se fait de manière progressive, de 0.1 en 0.1. Le **Gain Déviré (D)** ne doit pas dépasser 10% du **Gain Proportionel (P)**

![](_page_20_Picture_0.jpeg)

![](_page_20_Picture_2.jpeg)

**0+33186969259** 

 $+33698221208$ 

www.gsd-automatisme.com

info@gsd-automatisme.com

![](_page_20_Picture_102.jpeg)

![](_page_21_Picture_0.jpeg)

# <span id="page-21-0"></span>**2. PID mode veille**

![](_page_21_Figure_2.jpeg)

**MANUEL** 

**MISE EN ROUTE RAPIDE** 

www.gsd-automatisme.com

 $\sqrt{+33186969259}$  $+33698221208$ 

info@gsd-automatisme.com

![](_page_21_Picture_101.jpeg)